# AIMMS Language Reference - Text Reports and Output Listings

This file contains only one chapter of the book. For a free download of the complete book in pdf format, please visit [www.aimms.com.](http://www.aimms.com)

Aimms 4

Copyright © 1993-2018 by AIMMS B.V. All rights reserved.

AIMMS B.V. Diakenhuisweg 29-35 2033 AP Haarlem The Netherlands Tel.: +31 23 5511512

AIMMS Pte. Ltd. 55 Market Street #10-00 Singapore 048941 Tel.: +65 6521 2827

AIMMS Inc. 11711 SE 8th Street Suite 303 Bellevue, WA 98005 USA Tel.: +1 425 458 4024

AIMMS SOHO Fuxing Plaza No.388 Building D-71, Level 3 Madang Road, Huangpu District Shanghai 200025 China Tel.: ++86 21 5309 8733

Email: info@aimms.com WWW: [www.aimms.com](http://www.aimms.com)

Aimms is a registered trademark of AIMMS B.V. IBM ILOG CPLEX and CPLEX is a registered trademark of IBM Corporation. GUROBI is a registered trademark of Gurobi Optimization, Inc. KNITRO is a registered trademark of Artelys. WINDOWS and Excel are registered trademarks of Microsoft Corporation. TEX, ETEX, and  $A_{\mathcal{M}}$ S-LATEX are trademarks of the American Mathematical Society. Lucida is a registered trademark of Bigelow & Holmes Inc. Acrobat is a registered trademark of Adobe Systems Inc. Other brands and their products are trademarks of their respective holders.

Information in this document is subject to change without notice and does not represent a commitment on the part of AIMMS B.V. The software described in this document is furnished under a license agreement and may only be used and copied in accordance with the terms of the agreement. The documentation may not, in whole or in part, be copied, photocopied, reproduced, translated, or reduced to any electronic medium or machine-readable form without prior consent, in writing, from AIMMS B.V.

AIMMS B.V. makes no representation or warranty with respect to the adequacy of this documentation or the programs which it describes for any particular purpose or with respect to its adequacy to produce any particular result. In no event shall AIMMS B.V., its employees, its contractors or the authors of this documentation be liable for special, direct, indirect or consequential damages, losses, costs, charges, claims, demands, or claims for lost profits, fees or expenses of any nature or kind.

In addition to the foregoing, users should recognize that all complex software systems and their documentation contain errors and omissions. The authors, AIMMS B.V. and its employees, and its contractors shall not be responsible under any circumstances for providing information or corrections to errors and omissions discovered at any time in this book or the software it describes, whether or not they are aware of the errors or omissions. The authors, AIMMS B.V. and its employees, and its contractors do not recommend the use of the software described in this book for applications in which errors or omissions could threaten life, injury or significant loss.

This documentation was typeset by AIMMS B.V. using LATEX and the LUCIDA font family.

# Chapter 31

# Text Reports and Output Listing

The Aimms system has several reporting features to present model results to you or an end-user.

- The *graphical (end-)user interface* lets you not only view your model results, but also change input values and run the model interactively. In general, the graphical user interface is the most convenient and direct way to verify model results and view the effect of input changes.
- A *print page* allows you to obtain a hard-copy of your graphical model results. It is created in the graphical user interface of Aimms and can contain the same objects as pages in the end-user interface. Single print pages or reports composed of multiple print pages can be printed either from within the end-user interface or from within the model. Printing pages and the available functions that you can use in your model to initiate printing is discussed in the Aimms User's Guide.
- An *text report* lets you save your model results in files. It is created as part of your model using PUT and DISPLAY statements. The result can be written to either a file or to a text window in the graphical user interface. Text reports are convenient, for instance, when you need to generate a special format input file for an external program.
- The *listing file* lets you view the contents of all constraints and variables of a particular mathematical program in your model just before or after solving it. The listing file is a convenient medium for debugging the precise contents of the constraints in a mathematical program generated on the basis of your model and data.

This chapter concentrates on the last two reporting media. It explains how to *This chapter* create and print text reports. More specifically, it discusses the File declaration, as well as the PUT and DISPLAY statements. It also explains how you can optionally create a text report consisting of pages each built up of a header, footer and data area. The remaining part of the chapter will explain the format of the constraint and solution listings generated by Aimms.

*Reporting facilities*

# 31.1 The **File** declaration

External file names that you want to use for reporting must be linked to Aimms File *declaration* identifiers in your model. In this way, external file names become data. Whenever you want to send output to a particular external file, you must refer to its associated identifier. This linking is achieved using a File declaration, the attributes of which are given in Table [31.1.](#page-3-0)

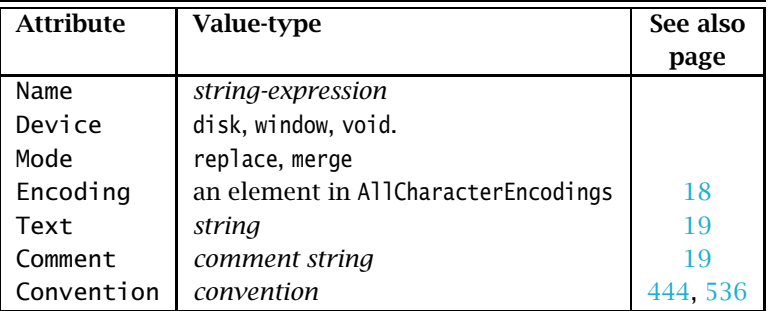

<span id="page-3-0"></span>Table 31.1: File attributes

With the Name attribute you can specify the actual name of the disk file or window that you want to refer to. If the file identifier refers to a disk file, the Name will be the file name on disk. If it refers to a window the Name attribute will serve as the title of the window. If you do not specify a name, Aimms will construct a default name, using the internal identifier name as the root and ".put" as the extension.

The Device attribute can have three values

- $\blacksquare$  disk (default),
- window, and
- void.

You can use it to indicate whether the output should be directed to an external file on disk, a window in the graphical user interface, or whether no output should be generated at all. This latter void device is very convenient, for instance, to hide output statements in your code that are useful during the development of your model but should not be displayed in an end-user version.

*The* Name *attribute*

*The* Device *attribute*

*The* Mode *attribute* You can use the Mode attribute to specify whether the file or window should be overwritten (replace mode, default), or appended to (merge mode). The graphical window in the user interface differs from a file in that it can be closed manually by the user. In this case, its contents are lost and Aimms starts writing to a new instance regardless of the mode.

The following File declarations illustrate the declaration of a link to the ex- *Example* ternal file "result.dat" in the Output subdirectory of the project directory, and a text window that will appear with the title "Model results". The contents of ResultFile will be overwritten whenever it is opened, while the window ResultWindow will be appended to whenever possible.

```
File ResultFile {
   Name : "Output\\result.dat";
   Device : disk;
   Mode : replace;
}
File ResultWindow {
   Name : "Model results";
   Device : window;
   Mode : merge;
}
```
*The* Encoding *attribute*

In the Encoding attribute of a file, a specific character encoding can be specified for that file, either as a specific element of the set AllCharacterEncodings or as an element parameter with the set AllCharacterEncodings as its range. Encodings are explained in Paragraph *Text files* on Page 18. In the example below, the attribute Encoding states that code page WINDOWS-1252 should be used for the file WindmillLocations.txt. This code page is not uncommon in the Netherlands.

```
File WindMillLocs {
   Name : "WindmillLocations.txt";
    Encoding : 'WINDOWS-1252';
}
```
The statement Write to file WindMillLocs ; will subsequently write the file "WindmillLocations.txt" using the character encoding WINDOWS-1252. When the Encoding attribute is not specified, the statements Read from file and Write to file will use the encodings specified by the options default\_input\_character\_encoding and default output character encoding respectively. The default of these options is the preferred encoding UTF8. The Encoding attribute is ignored when reading from files which start with a Unicode BOM (Byte Order Mask).

<span id="page-5-1"></span><span id="page-5-0"></span>*The* Convention *attribute* With the Convention attribute you can indicate that Aimms must assume that the data in the file is to be stored according to the units provided in the specified convention. If the unit specified in the convention differs from the unit in which Aimms stores its data internally, the data is scaled just prior to data transfer. For the declaration of Conventions you are referred to Section 32.8. 31.2 The **PUT** statement *Customized text reports* Aimms provides two statements to create a customized text output report in either a file or in a text window in the user interface. They are the PUT and the DISPLAY statements. The result of these statements must always be directed to either a single file or a window. The following steps are required to create a customized text report: *Basic steps* direct the output to the appropriate File identifier, and print one or more strings, set elements, numerical items, or tabular arrangements of data to it. These basic operations are the subject of the subsequent subsections. At the end of the section, an extended example will illustrate most of the discussed features. *Stream versus page mode* Aimms can produce text reports in two modes. They are: *stream mode*, in which all lines are printed consecutively, and *page mode*, where the report is divided into pages of equal length, each consisting of a header, a footer and a data area. Most aspects, such as opening files, output direction, and formatting, are the same for both reporting modes. Only the structuring of pages is an extra aspect of the page mode, and is discussed in Section [31.4.](#page-14-0) 31.2.1 Opening files and output redirection Disk files and windows are opened automatically as soon as output is written *Opening files* to them. You can send output to a particular file by providing the associated File identifier as the first argument of a PUT statement, which designates the file as the *current file*. PUT *without file identifier* If you use the DISPLAY statement or any of the PUT operators listed in Table [31.2](#page-7-0) without a file identifier, Aimms will direct the output to the current file, i.e., the file last opened through the PUT statement.

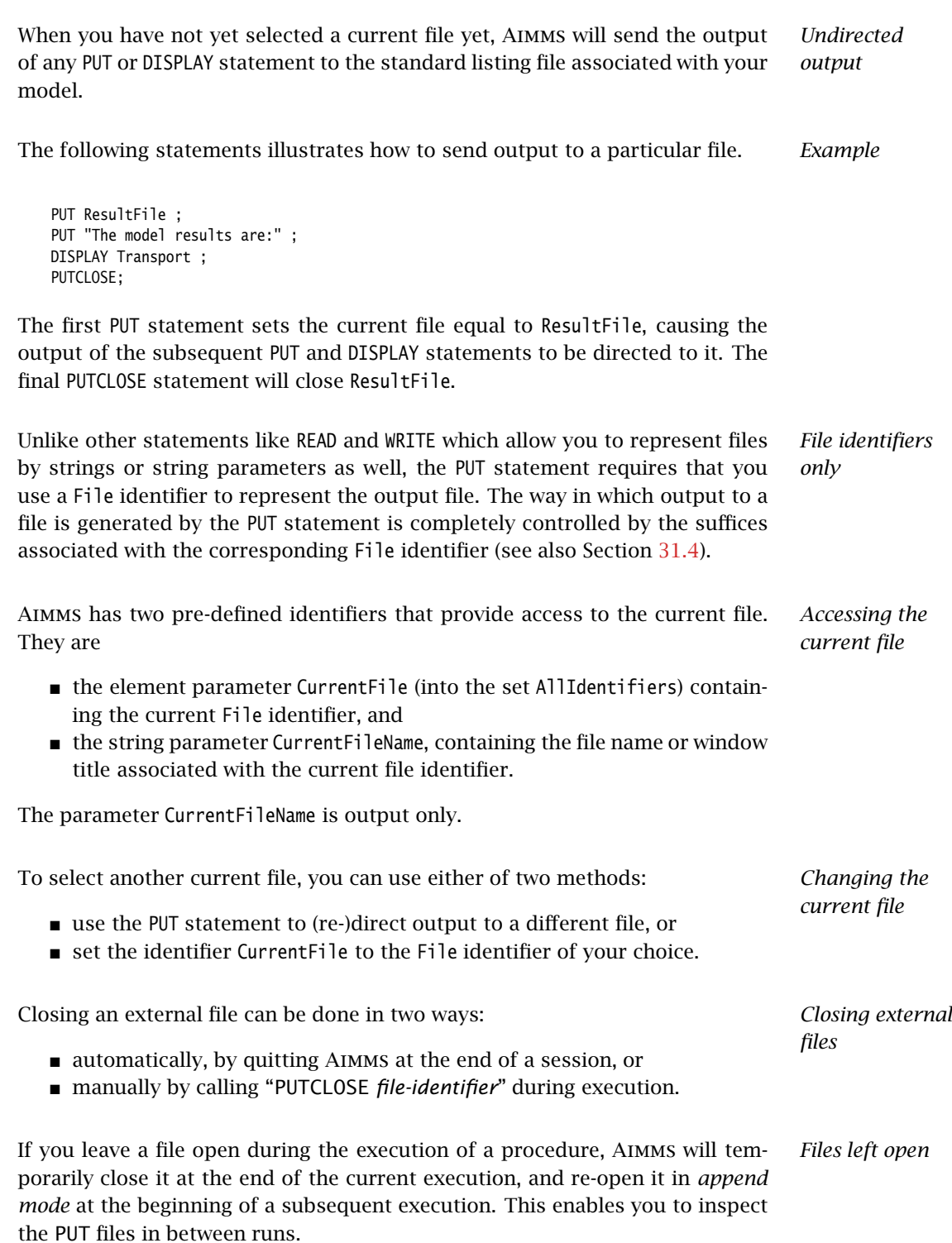

#### 31.2.2 Formatting and positioning **PUT** items

*The* PUT *statement* Besides selecting the current file, the PUT statement can be used to output one or more individual strings, numbers or set elements to an external text file or window. Each item can be printed in either a default or in a customized manner. The syntax of the PUT statement follows.

*abcdeffghijklmnopigrstuviwa. but-statement* : *<i>Syntax* 

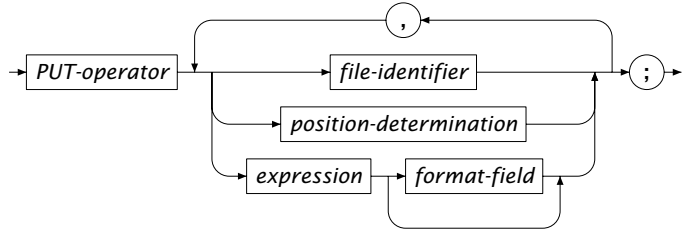

All possible variants of the PUT operator are listed in Table [31.2.](#page-7-0) The PUT and PUT *operators* PUTCLOSE operators can be used in both stream mode and page mode. The operators PUTHD, PUTFT and PUTPAGE only make sense in page mode, and are discussed in Section [31.4.](#page-14-0)

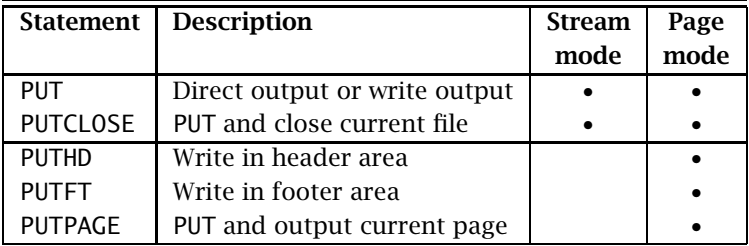

<span id="page-7-0"></span>Table 31.2: PUT keywords

*Put items are always scalar* All PUT operators only accept scalar expressions. For each scalar item to be printed you can optionally specify a format field, with syntax:

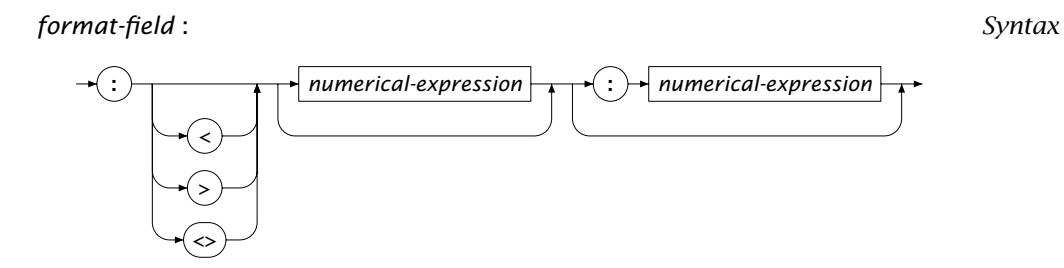

With the format field you specify *Format fields*

- whether the item is to be centered, left aligned or right aligned,
- $\blacksquare$  the field width associated with an identifier, and
- the precision.

Customized default values for the justification, field width and precision can be specified through PUT-related options, which can be set via the Options menu. Table [31.3](#page-8-0) shows a number of examples of format fields, where *m* and *n* are expressions evaluating to integers.

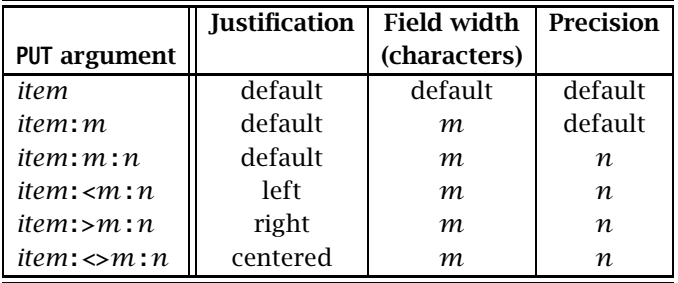

<span id="page-8-0"></span>Table 31.3: Format specification of PUT arguments

For numerical expressions the precision is the number of decimals to be displayed. For strings and set elements the precision is the maximum number of characters to be displayed. The numbers or characters are placed into a field with the indicated width, and are positioned as specified.

*Interpretation of precision*

The PUT syntax for formatting and displaying multiple items on a single line is somewhat similar to the reporting syntax in programming languages like FORTRAN or PASCAL. If you are a C programmer, you may prefer to construct and format a single line of text using the FormatString function (see also Section 5.3.2). In this case you only need the PUT statement to send the resulting string to a text report or window.

*Using the* FormatString *function*

*Position determination* For advanced reporting the PUT statement allows you to directly position the cursor at a given row or column. The syntax is shown in the following syntax diagram.

#### *position-determination* :

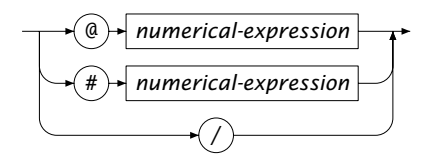

There are three special arguments for the PUT statement that can be used to *How to position* position printable items in a file:

- the "@" operator—for horizontal positioning on a line,
- $\blacksquare$  the "#" operator—for vertical positioning, and
- $\blacksquare$  the newline operator "/".

These three operators are explained in Table [31.4,](#page-9-0) where the symbols *k* and *l* are expressions evaluating to integers.

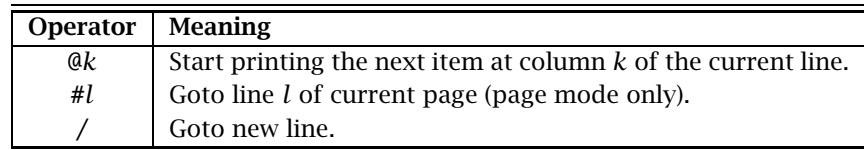

<span id="page-9-0"></span>Table 31.4: Position determination

Using the vertical positioning operator # only makes sense when you are print- *Page mode only* ing in page mode. When printing in stream mode all lines are numbered consecutively from the beginning of the report, and added to the output file or window as soon as Aimms encounters the newline character /. In page mode, Aimms prints pages in their entirety, and lines are numbered per page. As a result, you can write to any line within the current page.

## 31.2.3 Extended example

This example builds upon the transport model used throughout the manual. *Example* The following group of statements will produce a text report containing the contents of the identifiers Supply(i), Demand(j) and Transport(i,j), in a combined tabular format separated into right aligned columns of length 12.

```
! Direct output to ResultFile
put ResultFile ;
! Construct a header for the table
put @13, "Supply":>12, @30, "Transport":>12, /, @30 ;
for ( j ) do put j:>12 ; endfor ;
put // ;
! Output the values for Demand
put "Demand", @30 ;
for (j) do put Demand(j):>12:2 ; endfor ;
put // ;
! Output Supply and Transport
for ( i ) do
    put i:<12, Supply(i):>12:2, @30 ;
   for (j) do put Transport(i,j):>12:2; endfor;
   put / ;
endfor ;
! Close ResultFile
putclose ResultFile ;
```
*The produced report* For a particular small data set containing only three Dutch cities, the above statements could result in the following report being generated.

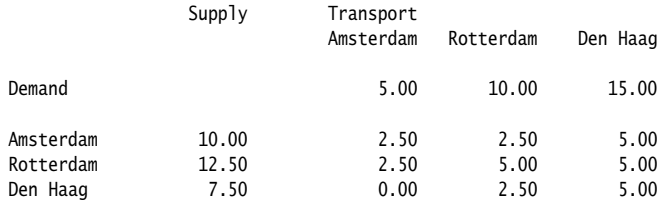

#### 31.3 The **DISPLAY** statement

You can use the DISPLAY statement to print the data associated with sets, parameters and variables to a file or window in Aimms format. As this format is also very easy to read, the DISPLAY statement is an excellent alternative for printing indexed identifiers.

*Output in* Aimms *format*

*The statements*

*display-statement* : *Syntax*

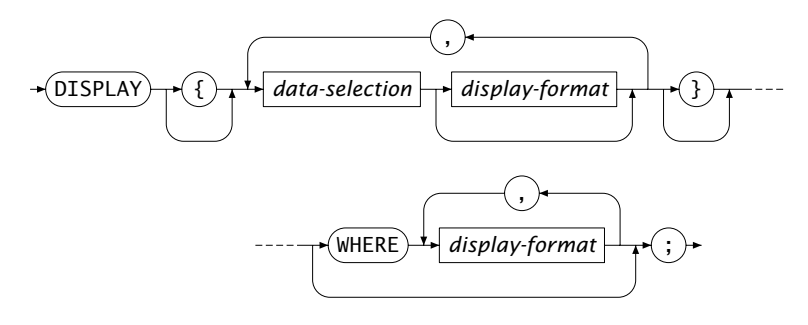

*display-format* :

*format-specifier*  $\rightarrow$  : =  $\rightarrow$  *expression* 

All data selections of a DISPLAY statement are printed by Aimms in the form of *Display format* a data assignment.

- Sets are printed in the form of a set assignment with an *enumerated set* on the right-hand side.
- (Slices of) parameters and variables are printed in the form of data assignments, which can be either a table format, a list format, or a composite table.

For indexed parameters and variables Aimms uses a default display format which is dependent on the dimension.

*Overriding the display format* You can override the default Aimms format by specifying a *display format*, consisting of one or more format specifications, in the WHERE clause. Aimms supports the following format specifiers:

- DECIMALS: the number of decimals to be printed for each entry,
- ROWDIM: the dimension of the row space,
- COLDIM: the dimension of the column space, and
- COLSPERLINE: the desired numbers of columns per line.

When a format specifier is not specified, Aimms will use the system default.

*Number of decimals* All format specifications in a WHERE clause are applied to the entire collection of data selections printed in the DISPLAY statement. By specifying a DECIMAL format specifier for a particular data selection in the DISPLAY statement, you can also override the number of decimals printed for each data selection individually. You cannot specify other format specifiers for individual data selections.

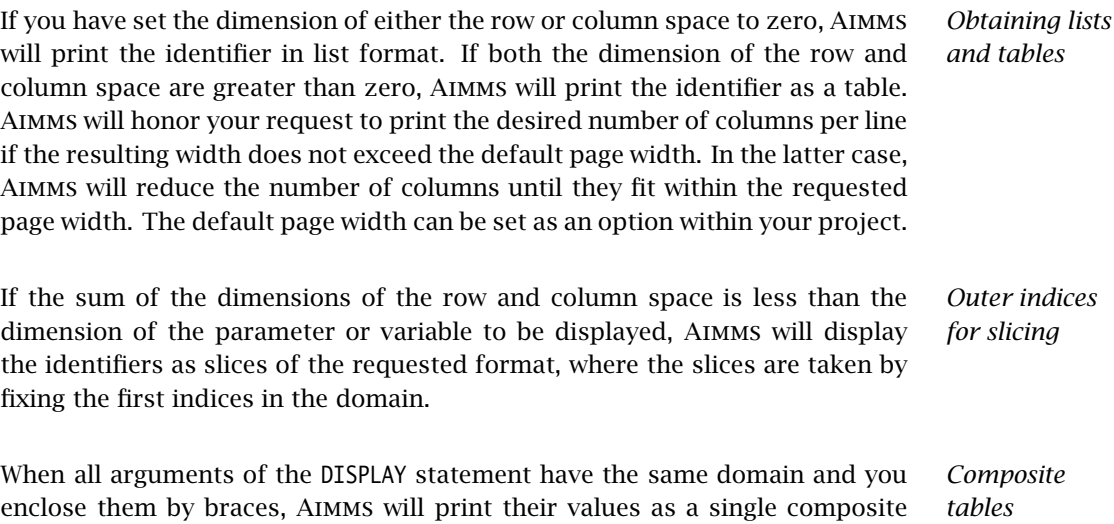

table. In this case, you can only specify the precision with which each column must be printed. Aimms will ignore any of the other display options in combination with the composite table format.

The following statements illustrate the use of the DISPLAY statement and its *Example* various display options.

 The following statement will display the data of the variable Transport with 2 decimals and in the default format.

display Transport where decimals  $:= 2;$ 

The execution of this statement results in the following output being generated.

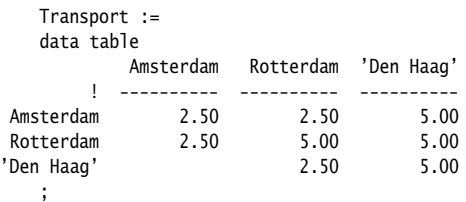

The following statement displays the subselection of the slice of the variable Transport consisting of all transports departing from the set Large-SupplyCities.

display Transport(i in LargeSupplyCities,j) where decimals := 2;

This statement will result in the following table, assuming that Large-SupplyCities contains only Amsterdam and Rotterdam.

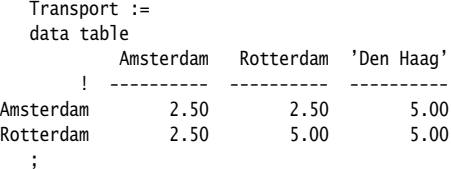

**n** The following DISPLAY statement displays Transport with no rows, two columns (i.e. in list format), and two entries per line.

display Transport where decimals:=2, rowdim:=0, coldim:=2, colsperline:=2;

The resulting output looks as follows.

```
Transport := data
{ ( Amsterdam , Amsterdam ) : 2.50, ( Amsterdam , Rotterdam ) : 2.50,
 ( Amsterdam , 'Den Haag' ) : 5.00, ( Rotterdam , Amsterdam ) : 2.50,
  ( Rotterdam , Rotterdam ) : 5.00, ( Rotterdam , 'Den Haag' ) : 5.00,
  ( 'Den Haag', Rotterdam ) : 2.50, ( 'Den Haag', 'Den Haag' ) : 5.00 } ;
```
In the following DISPLAY statement the row and column display dimensions do not add up to the dimension of Transport.

display Transport where decimals:=2, rowdim:=0, coldim:=1, colsperline:=3;

As a result Aimms considers the indices corresponding to the dimension deficit as outer, and displays Transport by means of three onedimensional displays, each of the requested dimension.

```
Transport('Amsterdam', j) := data
{ Amsterdam : 2.50, Rotterdam : 2.50, 'Den Haag' : 5.00 } ;
Transport('Rotterdam', j) := data
{ Amsterdam : 2.50, Rotterdam : 5.00, 'Den Haag' : 5.00 } ;
Transport('Den Haag', j) := data
{ Rotterdam : 2.50, 'Den Haag' : 5.00 } ;
```
 The following DISPLAY statement illustrates how a composite table can be obtained for identifiers defined over the same domain, with a different number of decimals for each identifier.

display { Supply decimals := 2, Demand decimals := 3 };

Execution of this statement results in the creation of the following onedimensional composite table.

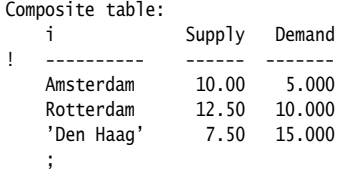

## <span id="page-14-0"></span>31.4 Structuring a page in page mode

In addition to the continuous stream mode of operation of the PUT statement *Page-based files* discussed in the previous section, Aimms also provides a page-based file format. Aimms divides a page-based file into pages of a specified length, each consisting of a header, a body, and a footer. Figure [31.1](#page-14-1) gives an overview of a page in a page-based report.

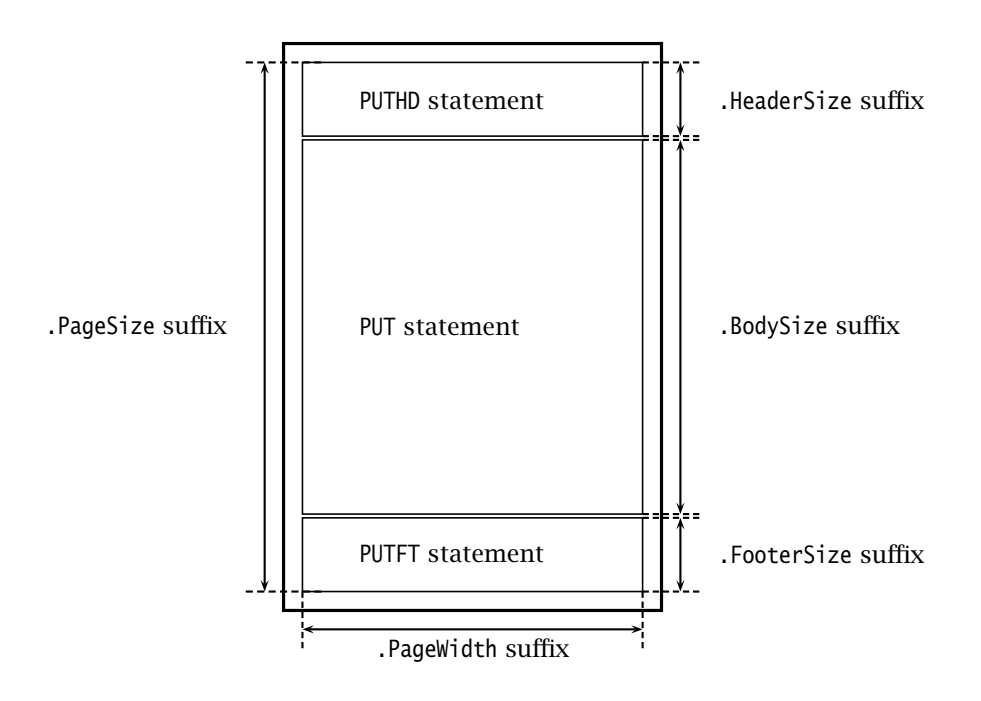

<span id="page-14-1"></span>Figure 31.1: Overview of a page in a page based report

*Switching to page mode* You can switch between page and stream by setting the .PageMode suffix of a file identifier to 'on' or 'off' (the elements of the predefined set OnOff), respectively, as in the statement ResultFile.PageMode := 'on'. The value of the .PageMode suffix is 'off' by default. When switching to another mode Aimms will begin with a new page or close the last page.

*Page size and width* The default page size is 60 lines. You can overwrite this default by setting the .PageSize suffix of the file identifier to another positive integer value. For instance, ResultFile. PageSize  $:= 10$  will give short pages with only ten lines per page. The default page width is 132 columns. You can change this default by setting the .PageWidth suffix of the file identifier.

*Headers and footers* The header and footer of a document can be specified by using the PUTHD and PUTFT statements. They are equivalent to the PUT statement but write in the header and footer area instead of in the page body. The size of the header and footer is not preset, but is determined by the contents of the PUTHD and PUTFT statements. The header and footer keep their contents from page to page.

There are no specific attributes for either the top, bottom, left or right margins *Margins* of a page. You essentially control these margins by either resizing the header or footer of a page, or by positioning the PUT items in a starting column of your choice using the @ operator of the PUT statement.

Table [31.5](#page-15-0) summarizes the file attributes for structuring pages. With the ex- *Page structure* ception of the page body size (read only) you can modify their defaults by using assignment statements.

| Suffix               | <b>Description</b>    | <b>Default</b> |
|----------------------|-----------------------|----------------|
| .PageMode            | Mode                  | 'off'          |
| .PageSize            | Page size             | 60             |
| .PageWidth           | Page width            | 132            |
| .PageNumber          | Current page number   | 1              |
| .BodyCurrentColumn   | Body current column   |                |
| .BodyCurrentRow      | Body current row      |                |
| .BodySize            | Body size             |                |
| .HeaderCurrentColumn | Header current column |                |
| .HeaderCurrentRow    | Header current row    |                |
| .HeaderSize          | Header size           |                |
| .FooterCurrentColumn | Footer current column |                |
| .FooterCurrentRow    | Footer current row    |                |
| .FooterSize          | Footer size           |                |

<span id="page-15-0"></span>Table 31.5: Page structure attributes

*Positioning in page mode* The positioning operators  $\mathcal{Q}, \mathcal{H}$ , and / explained in Section [31.2](#page-5-1) are also applicable in page mode. However, Aimms offers you additional file attributes for positioning items in a page-based file.

Whenever you PUT an item into a header, footer, or page body, there is a current row and a current column. Aimms keeps track of which row and column are current through the suffices .BodyCurrentRow and .BodyCurrentColumn of the File identifier. You can either read or overwrite these values using assignment statements. Similar suffices also exist for the header and the footer area.

*Current row and column*

After having specified the header, footer, or page body, you may want to change their size at some stage during the process of writing pages. By specifying the .BodySize, .HeaderSize and .FooterSize suffices you can modify the size (or empty) the page body, the header, or the footer. The value of the .Body-Size suffix can be at most the value of the .PageSize suffix minus the value of the .HeaderSize and .FooterSize suffices.

Whenever you write the contents of the .PageNumber suffix of a File identifier in its header or the footer area, Aimms will replace it with the current page number whenever it prints a page of a page based report. By default, the first page will be numbered 1, but you can override this by assigning another value to the .PageNumber suffix.

### 31.5 The standard output listing

Aimms produces a standard output listing file for each run of a procedure and each solution of a mathematical program. The name of this listing is the base name of the model file with the extension ".1is". The listing is optionally generated during the first execution in a session and, depending on the option settings, can also be generated during subsequent execution—after updates to parameters and variables.

A standard output listing file can contain one or more of the following items:

- a *source listing*—the source code as compiled,
- a *constraint listing*—a printout of the generated individual constraints of a mathematical program,
- a *solution listing*—the solution values for its variables and constraints,
- a *solver status file*—a progress report on the solution process, and
- any *undirected text output* produced from PUT or DISPLAY statements.

By default, the standard output listing will be empty unless you set options that activate Aimms to print one or more of the items in the list above. By not setting options, you avoid the creation of lengthy output files every time you run a model. In addition, you speed up the solution process by avoiding unnecessary overhead.

Whenever you want to inspect the model at the individual constraint level, or want to examine the performance of the solver in some detail, then a listing file is your ultimate source of information. The required options for the production of this file can be set from within the model text or from within the graphical interface of Aimms. They are retained with your project. For more specific information on each of the available options, please consult the Aimms help file.

*Printing the page number*

*The* .lis *extension*

*Contents of a listing file*

*Output activated via options*

*Examining the solution process* After setting the option constraint listing to 1, Aimms produces the following *Example* standard listing for the transport model used throughout this manual. The model uses a small example data set containing just a few Dutch cities. A detailed explanation of the listing format is given at the end.

```
This is the first constraint listing of TransportModel.<br>listing
---- MeetDemand
MeetDemand('Amsterdam') .. [ 1 | 1 | after ]
    + 1 * Transport('Amsterdam' ,'Amsterdam' ) + 1 * Transport('Rotterdam' ,'Amsterdam' )
   >= 5.88 ; (lhs=5.88)
MeetDemand('Rotterdam') .. [ 1 | 2 | after ]
   + 1 * Transport('Amsterdam' ,'Rotterdam' ) + 1 * Transport('Rotterdam' ,'Rotterdam' )
   >= 12.4 ; (lhs=12.4)
MeetDemand('Den Haag') .. [ 1 | 3 | after ]
   + 1 * Transport('Amsterdam' ,'Den Haag' ) + 1 * Transport('Rotterdam' ,'Den Haag' )
   >= 12.8 ; (lhs=12.8)
---- MeetSupply
MeetSupply('Amsterdam') .. [ 1 | 4 | after ]
    + 1 * Transport('Amsterdam' ,'Amsterdam' ) + 1 * Transport('Amsterdam' ,'Rotterdam' )
    + 1 * Transport('Amsterdam' ,'Den Haag' )
    \Leftarrow 16; (lhs=15.1)
MeetSupply('Rotterdam') .. [ 1 | 5 | after ]
   + 1 * Transport('Rotterdam' ,'Amsterdam' ) + 1 * Transport('Rotterdam' ,'Rotterdam' )
   + 1 * Transport('Rotterdam' ,'Den Haag' )
    \Leftarrow 16; (lhs=16)
---- TotalCost_definition
TotalCost_definition .. [ 1 | 6 | after ]
   + 1 * TotalCost
   - 3.34 * Transport('Amsterdam','Amsterdam') - 11.7 * Transport('Amsterdam','Rotterdam')
   - 13 * Transport('Amsterdam','Den Haag' ) - 9 * Transport('Rotterdam','Amsterdam')
       - 2 * Transport('Rotterdam','Rotterdam') - 3 * Transport('Rotterdam','Den Haag' )
   = 0 ; (lhs=0)
```
The above listing contains all the individual constraints generated by Aimms *Explanation* on the basis of the model formulation and the particular data set loaded at the time of the SOLVE statement. Each individual constraint name is followed by three entries within square brackets.

The first entry represents the number of times that a SOLVE statement has been executed.

*The constraint*

- $\blacksquare$  The second entry is a consecutive number assigned to each individual constraint being printed.
- The third entry indicates when the constraint listing is generated (either "before" or "after" a SOLVE statement has been executed).

Bracketed at the end of each constraint is the value of the left-hand side. You can compare this with the right-hand side to evaluate the status of the constraint. By setting the option constraint variable values to 1 you get a more extensive listing that also includes the values and bounds of the variables that are included in each constraint.

The following solution listing results from setting the option solution listing *Solution listing* to 1. Note that the listing includes values for each of the suffices attached to variables and constraints. The status column for variables indicates whether or not the variable is basic, frozen, at bound, or bound exceeded. Similarly, the status column for constraints indicates the same basis and bound information as for variables.

This is the first solution report of TransportModel after a solve.<br>Solution listing

The 1 scalar variable: Name Lower level Upper ReducedCost Status --------- ----- ------- ----- ----------- ------ TotalCost -inf 172.079 inf 0 Basic The variable "Transport $(i, j)$ " contains the following 6 columns: i j Lower level Upper ReducedCost Status ---------- ---------- ----- ------ ----- ----------- ------ Amsterdam Amsterdam 0 5.880 inf 0.000 Basic Amsterdam Rotterdam 0 9.200 inf 0.000 Basic Amsterdam 'Den Haag' 0 0.000 inf 0.300 At bound Rotterdam Amsterdam 0 0.000 inf 15.360 At bound Rotterdam Rotterdam 0 3.200 inf 0.000 Basic Rotterdam 'Den Haag' 0 12.800 inf 0.000 Basic The 1 scalar constraint: Name ShadowPrice Status -------------------- ----------- ------ TotalCost\_definition 0 The constraint "MeetDemand(j)" contains the following 3 rows: j Lower level Upper ShadowPrice Status ---------- ------ ------ ----- ----------- ------ Amsterdam 5.880 5.880 inf 3.340 At bound Rotterdam 12.400 12.400 inf 11.700 At bound 'Den Haag' 12.800 12.800 inf 12.700 At bound The constraint "MeetSupply(i)" contains the following 2 rows: i Lower level Upper ShadowPrice Status

---------- ----- ------ ----- ----------- ------ Amsterdam -inf 15.080 16 0.000 Basic Rotterdam -inf 16.000 16 -9.700 At bound *Example*